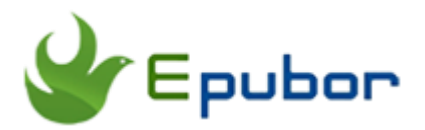

# **How to Convert DRM PDF to EPUB**

Posted by [Ada Wang](https://plus.google.com/+AdaWang/posts) on 7/14/2015 11:44:16 PM.

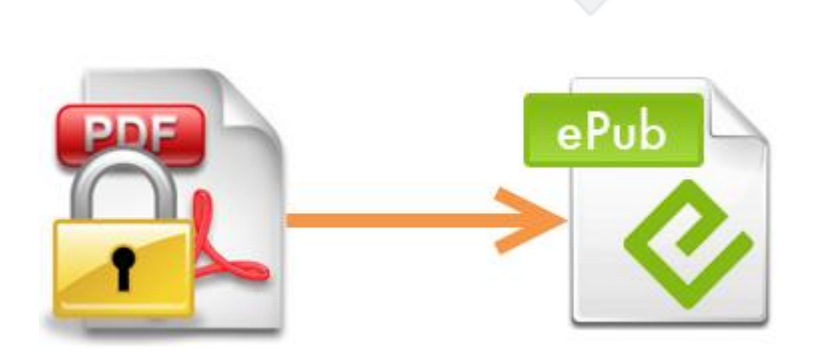

It's known that PDF books we download from online are always DRMprotected. Including Adobe DRM, Nook DRM and iBooks DRM. It limits us read them on specified devices. In order to read DRM PDF on more available devices, you may need to remove DRM first and then convert DRM PDF to EPUB format which is the ebook standard format and can adjust itself to the size of the screen.

I will divide the article into three parts. You can choose the part you need to read.

[Part1: Convert Adobe DRM PDF to EPUB](http://www.epubor.com/how-to-convert-drm-pdf-to-epub.html#p1)

[Part2: Convert Nook DRM PDF to EPUB](http://www.epubor.com/how-to-convert-drm-pdf-to-epub.html#p2)

[Part3: Convert iBooks DRM PDF to EPUB](http://www.epubor.com/how-to-convert-drm-pdf-to-epub.html#p3)

## **Convert Adobe DRM PDF to EPUB**

Books we purchased from many main online eBook stores, such as Google play, Sony, Kobo and Nook are usually protected by Adobe DRM. In this part, I will tell you the detailed information about converting Adobe DRM PDF to EPUB.

### **Step1: Remove Adobe DRM from PDF books**

Before removing DRM-protected PDF books, you need to download and install [Adobe Digital Editons](http://www.adobe.com/ca/solutions/ebook/digital-editions/download.html) on your computer first. Then authorize your ADE with Adobe ID, and make sure you can open and read your PDF books on ADE. For detailed information, please go through [this article](http://www.epubor.com/how-to-read-sonykobo-ebooks-on-ade.html) to learn how to read eBooks on ADE.

After guaranteeing you can read PDF books on ADE, now it's time for you to remove Adobe DRM. Here I highly recommend you a powerful tool [Ultimate](http://www.epubor.com/ultimate.html)  [Converter](http://www.epubor.com/ultimate.html) which can not only remove DRM but also convert PDF books to EPUB.

## **Download the tool for free**

#### [Windows Version Download](http://download.epubor.com/epubor_ultimate.exe) [Mac Version Download](http://download.epubor.com/epubor_ultimate.zip)

Install and launch the software, it will automatically upload your existing books. Once you drag your PDF books under "ADE" to the main window of the program, the Adobe DRM will be removed soon. You can see it displays "decrypted" state.

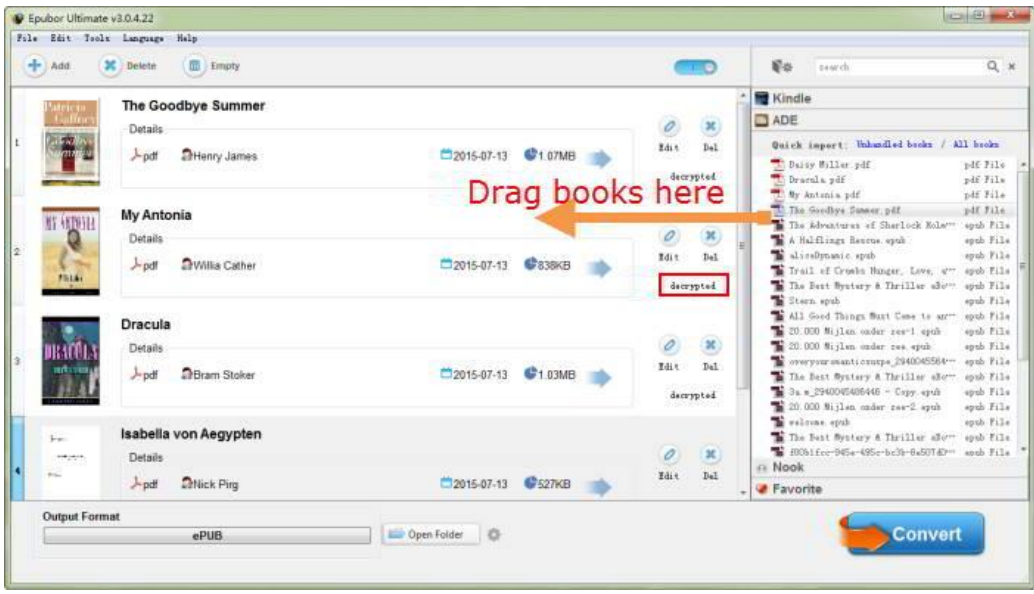

## **Step2: Convert free PDF books to EPUB**

After removing Adobe DRM, now you can convert DRM-free PDF books to EPUB. As EPUB is the default output format, what you need to do is only to hit "Convert" button to convert PDF to EPUB. When the conversion has been finished, the "Succeed" status will show up.

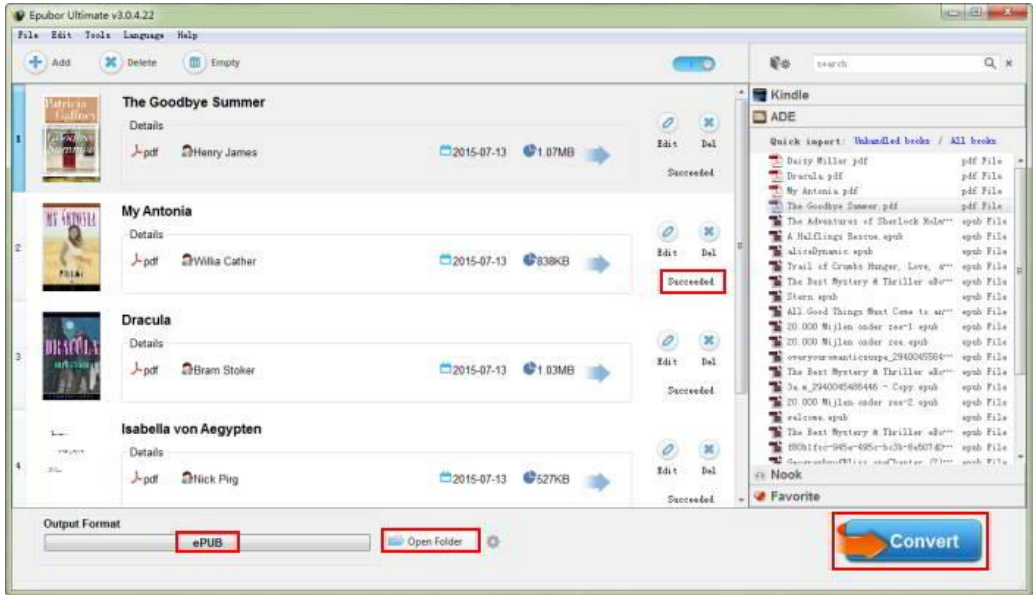

When PDF books have been converted to EPUB, the folder which saves coverted PDF books will show up automatically. You can also hit "Open Folder" to find your books.

# **Convert Nook DRM PDF to EPUB**

Usually Nook books have 2 kinds of DRM: Adobe DRM and Nook DRM. For removing DRM, there is little difference between Adobe DRM and Nook DRM. Next, I will introduce how to convert Nook DRM PDF to EPUB.

#### **Step1: Remove Nook DRM from PDF books**

Before removing Nook DRM, make sure you can read your protected PDF books on Nook Study. If you don't install it, you can download and install it now.

Download [Nook Study for Win](https://customer-care.s3.amazonaws.com/nook-study-install/NOOKstudy_Setup.exe)

[Download Nook Study for Mac](https://customer-care.s3.amazonaws.com/nook-study-install/NOOK%20Study.dmg)

Then run the software Ultimate you have installed. Usually your books will be loaded automatically under "Nook". Just drag books you need to remove. Or click "Add" button to add DRM PDF books. Then your books will be decrypted soon without any extra steps. But sometimes, there will be an important problem. It's the key to remove Nook DRM. A file called "BNClientLog.txt". For detailed information, [click here](http://www.epubor.com/how-to-read-nook-books-on-kobo.html#p1) to learn more.

### **Step2: Convert free Nook PDF books to EPUB**

When the books have been decrypted successfully, you can directly click the button "Convert" to convert free PDF books to EPUB. After it finished, you can share books with your friends and read books more freely.

# **Convert iBooks DRM PDF to EPUB**

If your books are purchased from iBookstore, the software I mentioned above can not help you solve the iBooks DRM problem. So how to remove iBooks PDF DRM in order to transfer books to EPUB and read them on more available devices such as Kobo, Nook? Don't worry. A tool called [Requiem](http://www.ibooksdrmremoval.com/requiem/) can deal with your iBooks DRM. Just download and install it. Then follow [this guide](http://www.epubor.com/remove-ibooks-drm-read-ibooks-on-pc.html) to learn more details.

After you have decrypted PDF iBooks, you can still use the tool mentioned above Ultimate Converter to convert DRM-free PDF files to EPUB.

## **Download the tool for free**

#### [Windows Version Download](http://download.epubor.com/epubor_ultimate.exe) [Mac Version Download](http://download.epubor.com/epubor_ultimate.zip)

That's all I want to share with you. Now enjoy your reading freely.

### **You may also like**

- **[How to Convert PDF to Kindle](http://www.epubor.com/convert-pdf-to-kindle.html)**
- [How to convert ePub to PDF free](http://www.epubor.com/convert-epub-to-pdf-free.html)

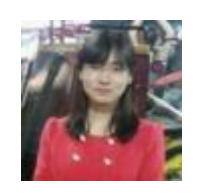

[Ada Wang](https://plus.google.com/+AdaWang/posts) works for Epubor and writes articles for a collection of blogs such as ebookconverter.blogspot.com.

This PDF is generated upon [http://www.epubor.com/how-to-convert-drm-pdf](http://www.epubor.com/how-to-convert-drm-pdf-to-epub.html)[to-epub.html](http://www.epubor.com/how-to-convert-drm-pdf-to-epub.html), the original author is [Epubor.](http://www.epubor.com/)